IBM WebSphere Commerce para AIX

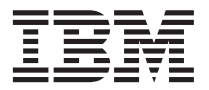

# Iniciação Rápida

*Versão 5.5*

IBM WebSphere Commerce para AIX

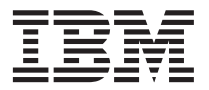

# Iniciação Rápida

*Versão 5.5*

#### **Nota:**

Antes de utilizar estas informações e o produto suportado por elas, leia as informações gerais nos ["Avisos" na](#page-42-0) [página 37.](#page-42-0)

#### **Primeira Edição, Junho de 2003**

Esta edição aplica-se à versão 5.5 do IBM WebSphere Commerce para AIX (número do produto 5724-A18) e a todos os releases e modificações subseqüentes, até que seja indicado de outra forma em novas edições. Certifique-se de utilizar a edição correta para o nível do produto.

Solicite publicações através de um representante autorizado IBM ou filial IBM que atenda sua localidade.

A IBM agradece seus comentários. Eles podem ser enviados utilizando o formulário de feedback on-line da documentação do IBM WebSphere Commerce, disponível no seguinte URL:

[http://www..ibm.com/software/webservers/commerce/rcf.html](http://www.ibm.com/software/commerce/rcf.html)

Quando o Cliente envia seus comentários, concede diretos não-exclusivos à IBM para usá-los ou distribuí-los da maneira que achar conveniente, sem que isso implique em qualquer compromisso ou obrigação para com o Cliente.

#### **© Copyright International Business Machines Corporation 1996, 2003. Todos os direitos reservados.**

# **Índice**

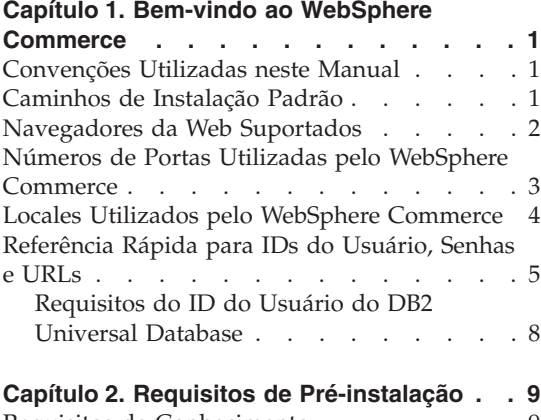

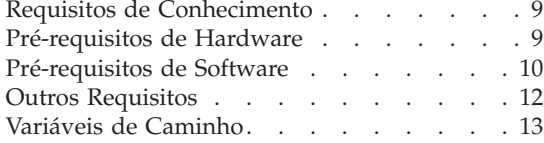

# **[Capítulo 3. Instalando o WebSphere](#page-20-0)**

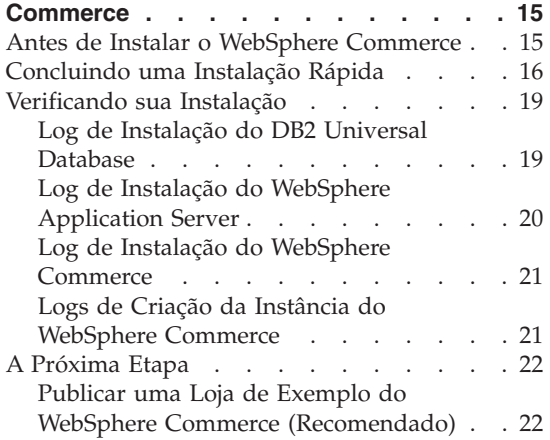

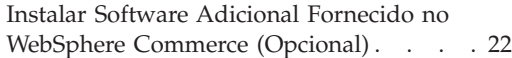

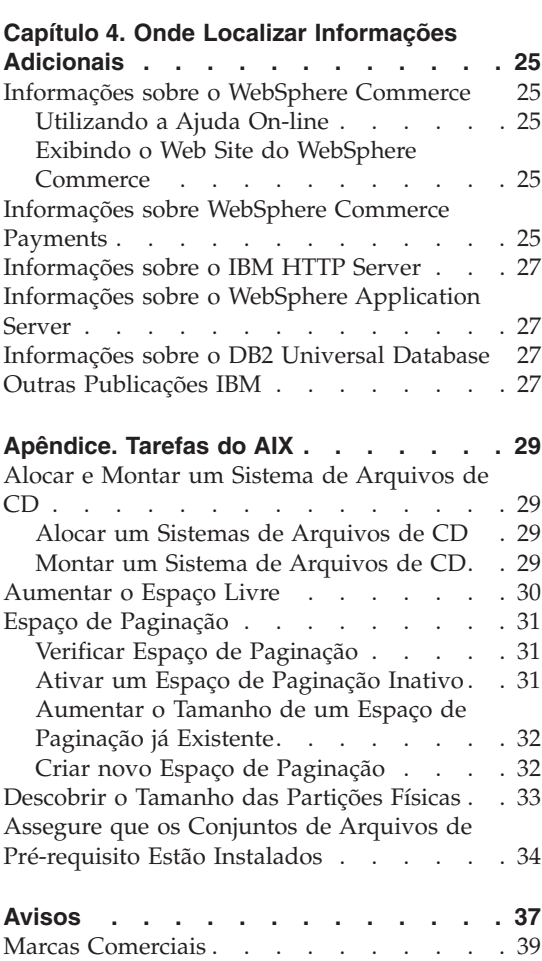

# <span id="page-6-0"></span>**Capítulo 1. Bem-vindo ao WebSphere Commerce**

Este manual descreve como instalar e configurar os componentes principais do WebSphere Commerce Versão 5.5 em uma única máquina. Destina-se a administradores do sistema ou demais responsáveis envolvidos na execução de tarefas de instalação e configuração. Para obter cenários de configuração mais avançados, consulte o *WebSphere Commerce - Guia de Instalação*.

Para obter instruções sobre a instalação e a configuração do WebSphere Commerce Studio, consulte o *WebSphere Commerce Studio - Guia de Instalação*.

Este Guia e suas versões atualizadas estão disponíveis como arquivos PDF no [Web](http://www.ibm.com/software/commerce/library/) [site](http://www.ibm.com/software/commerce/library/) [do WebSphere Commerce Technical Library](http://www.ibm.com/software/commerce/library/) (http://www.ibm.com/software/commerce/library/). Para obter informações de [suporte](http://www.ibm.com/software/commerce/support/) [adicionais,](http://www.ibm.com/software/commerce/support/) [consulte](http://www.ibm.com/software/commerce/support/) [o site WebSphere Commerce Support](http://www.ibm.com/software/commerce/support/) (http://www.ibm.com/software/commerce/support/).

Para obter as últimas alterações feitas no produto, consulte o arquivo LEIA-ME do produto atualizado, que também está disponível no Web site do [WebSphere Commerce Technical Library](http://www.ibm.com/software/commerce/library/) (http://www.ibm.com/software/commerce/library/)

# **Convenções Utilizadas neste Manual**

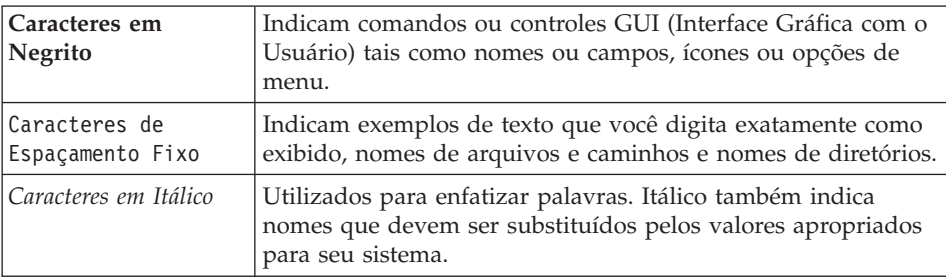

Este manual utiliza as seguintes convenções:

# **Caminhos de Instalação Padrão**

Quando este manual faz referência a caminhos de instalação, ele utiliza os seguintes nomes de caminho padrão:

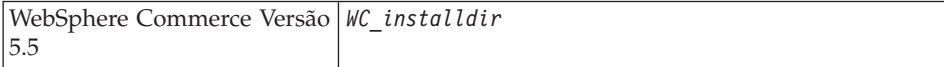

<span id="page-7-0"></span>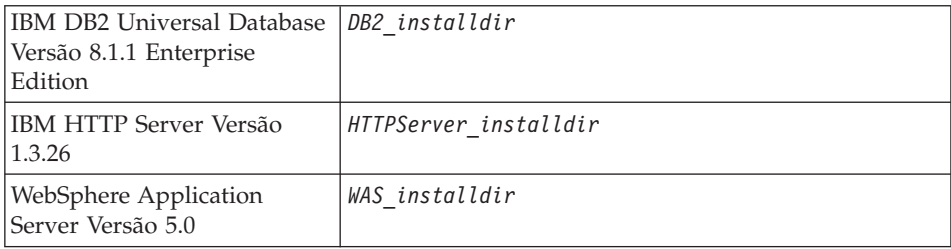

Consulte ["Variáveis de Caminho" na página 13](#page-18-0) para obter informações adicionais sobre como este manual refere-se aos caminhos de instalação dos vários produtos instalados.

### **Navegadores da Web Suportados**

Você pode acessar apenas as ferramentas e a ajuda on-line do WebSphere Commerce utilizando o Microsoft Internet Explorer 6.0, a partir de uma máquina que execute o sistema operacional Windows na mesma rede que a máquina do WebSphere Commerce. É necessário utilizar a versão completa do Internet Explorer 6.0 (também conhecida como Internet Explorer 6.0 Service Pack 1 e Ferramentas da Internet) ou superior com as últimas atualizações críticas de segurança da Microsoft—, visto que as versões anteriores não suportam a funcionalidade completa das ferramentas do WebSphere Commerce.

Os compradores podem acessar os Web sites utilizando qualquer um dos seguintes navegadores Web, os quais foram testados com o WebSphere Commerce:

- AOL 7 ou acima para Windows
- Microsoft Internet Explorer:
	- Versão 6 ou superior para Windows
	- Versão 5 ou superior para Macintosh
- Netscape:
	- Versão 6.1 ou superior no Windows
	- Versão 6.2.3 ou superior no Linux
- Netscape Navigator:
	- Versão 4.51 ou superior no Windows
	- Versão 4.79 ou superior no Linux

# <span id="page-8-0"></span>**Números de Portas Utilizadas pelo WebSphere Commerce**

A seguir está uma lista dos números de portas padrão utilizadas pelo WebSphere Commerce ou por seus produtos componentes. Certifique-se de que estas portas não sejam utilizadas por aplicativos não-WebSphere Commerce. Se você possuir um firewall configurado no sistema, assegure-se de poder acessar estas portas.

# **Nº da Porta**

- **Utilizada Por**
- **80** IBM HTTP Server
- **389** LDAP (Lightweight Directory Access Protocol) Directory Server
- **443** Porta segura do IBM HTTP Server
- **1099** Servidor do Gerenciador de Configuração do WebSphere Commerce
- **2809** Endereço de bootstrap do WebSphere Application Server
- **5432** Servidor não-seguro do WebSphere Commerce Payments
- **5433** Servidor seguro do WebSphere Commerce Payments
- **5557** Servidor do Internal Java Messaging Service do WebSphere Application Server
- **5558** Endereço em fila do servidor Java Messaging Service do WebSphere Application Server
- **5559** Endereço direto do Java Messaging Service do WebSphere Application Server
- **7873** Endereço do cliente DRS do WebSphere Application Server
- **8000** Ferramentas do WebSphere Commerce. Esta porta segura requer SSL.
- **8002** WebSphere Commerce Administration Console. Esta porta segura requer SSL.
- **8004** WebSphere Commerce Organization Administration Console. Esta porta segura requer SSL.
- **8008** Porta do IBM HTTP Server Administration
- **8880** Endereço do SOAP Connector do WebSphere Application Server
- **9043** WebSphere Application Server Administration Console Secure Port
- **9080** WebSphere Application Server HTTP Transport
- **9090** WebSphere Application Server Administration Console Port **Nota:**

<span id="page-9-0"></span>No AIX, o servidor de gerenciamento de sistema WebSM do AIX atende nessa porta por padrão. Se você suspeitar que haja conflito de porta, emita este comando:

netstat -an | grep 9090

Se obtiver uma correspondência, outro processo já está atendendo na porta 9090. Se quiser que o servidor WebSM e o WebSphere Application Server coexistam, altere a porta do WebSphere Application Server administrative console depois de instalar o WebSphere Commerce.

Embora não seja recomendado, o servidor WebSM também poderá ser desativado. Para desativar o servidor WebSM, emita este comando: /usr/websm/bin/wsmserver -disable

O comando desativa permanentemente a inicialização do servidor WebSM.

Para obter informações adicionais, consulte as informações do AIX no tópico ″Platform-specific tips for installing and migrating″ no [WebSphere Application Server InfoCenter](http://www.ibm.com/software/webservers/appserv/infocenter.html) no seguinte URL: http://www.ibm.com/software/webservers/appserv/infocenter.html

- **9443** WebSphere Application Server HTTPS Transport Port
- **9501** WebSphere Application Server Secure Association Service
- **9502** WebSphere Application Server Common Secure Port
- **9503** WebSphere Application Server Common Secure Port
- **50000** Porta do servidor DB2

**60000 ou superior**

Comunicações TCP/IP do DB2

# **Locales Utilizados pelo WebSphere Commerce**

O WebSphere Commerce utiliza somente locales Java válidos. Assegure que seus sistemas tenham o locale apropriado instalado para seu idioma. Certifique-se de que quaisquer variáveis de ambiente relacionadas a locale estejam definidas para incluir o locale suportado pelo WebSphere Commerce. Os códigos de locale suportados pelo WebSphere Commerce são mostrados na tabela a seguir.

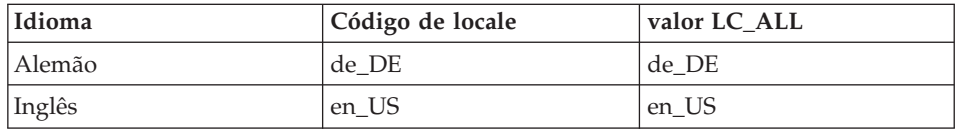

<span id="page-10-0"></span>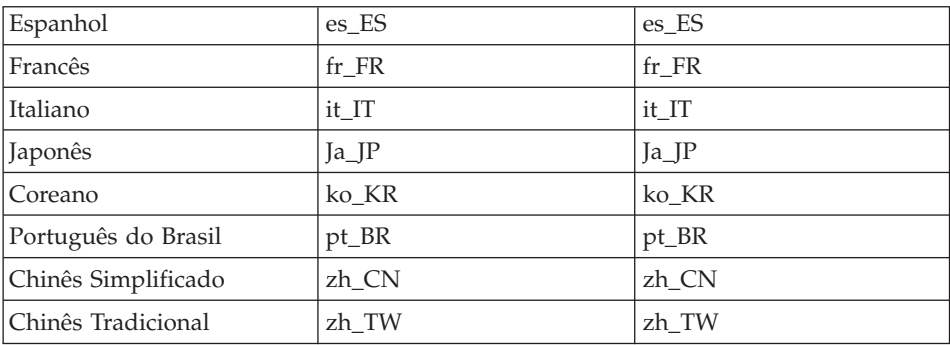

Para determinar seu locale, execute o seguinte comando:

echo \$LANG

Se o seu locale não for suportado, altere as propriedades do locale executando os seguintes comandos como usuário root:

LANG=xx\_XX export LANG

Onde xx\_XX é o código de locale de quatro letras com as letras na mesma caixa exibida na tabela acima.

# **Referência Rápida para IDs do Usuário, Senhas e URLs**

A administração no ambiente do WebSphere Commerce exige uma variedade de IDs do usuário. Esses IDs do usuário, juntamente com suas autoridades de requisito, estão descritos na tabela abaixo. Para os IDs do usuário do WebSphere Commerce, são identificadas as senhas padrão.

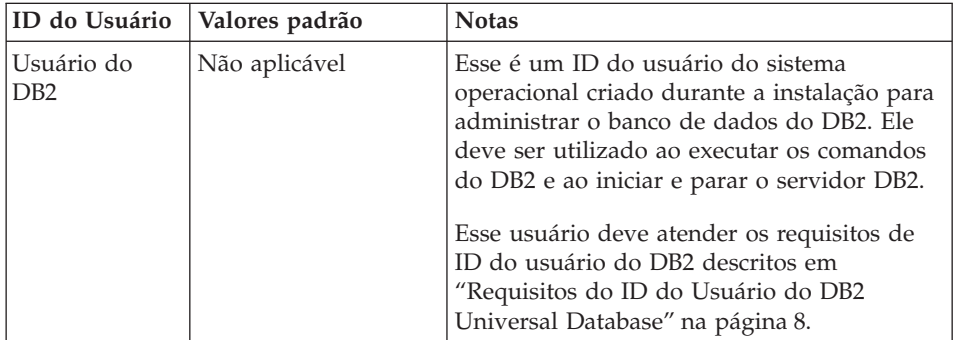

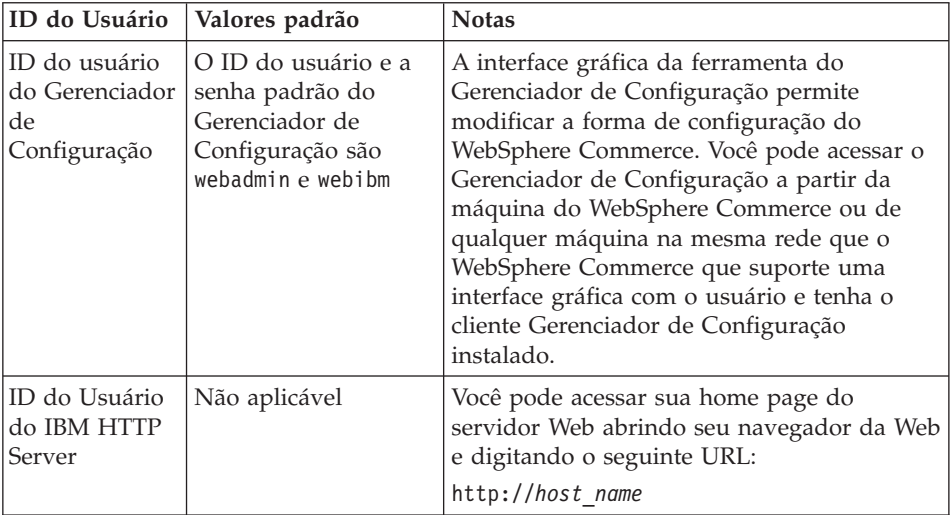

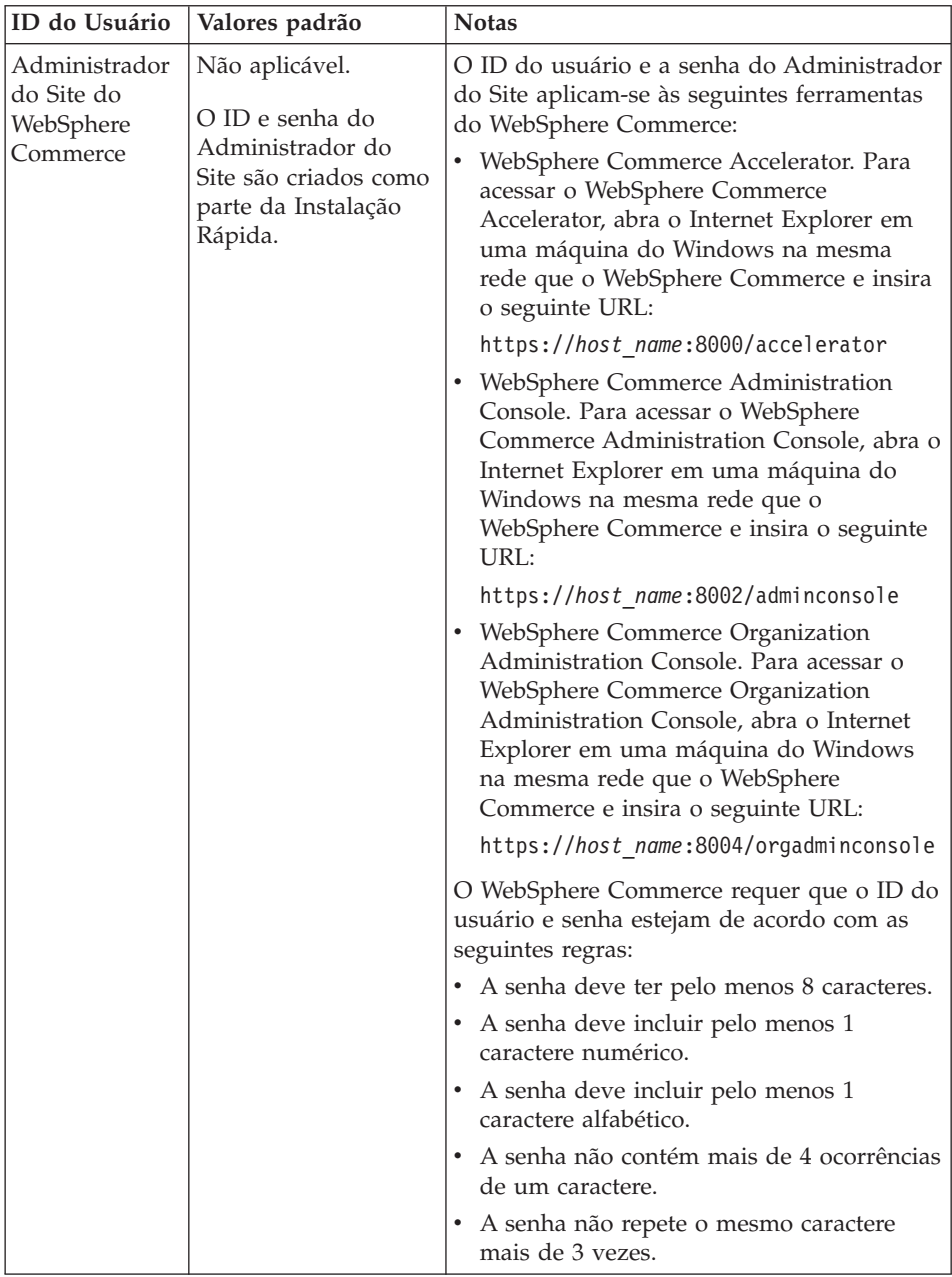

<span id="page-13-0"></span>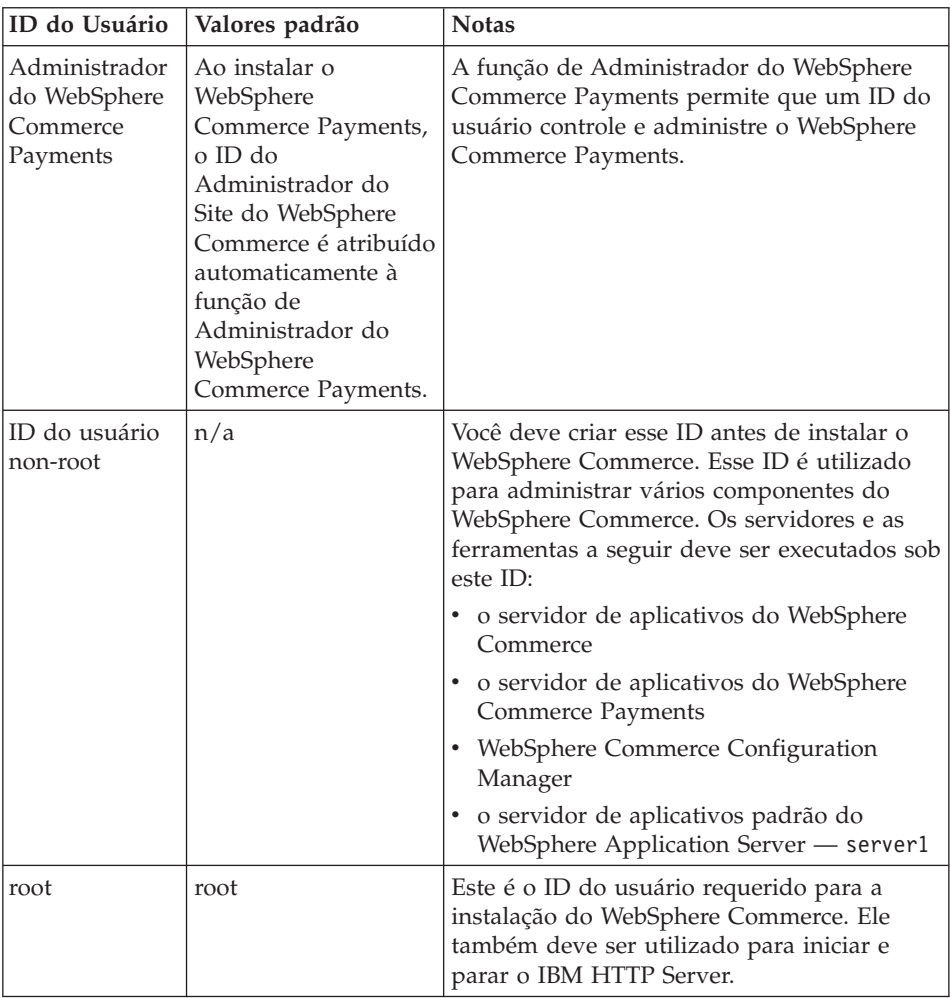

# **Requisitos do ID do Usuário do DB2 Universal Database**

O DB2 requer que os IDs e senhas do usuário para os administradores do banco de dados e usuários do banco de dados se adequem às seguintes regras:

- v Não podem ter mais de 8 caracteres de comprimento.
- v Não podem conter caracteres em maiúsculas.
- Podem conter apenas os caracteres de a a z, 0 a 9,  $\omega$ , #,  $\theta$  e \_.
- Não podem começar com um caractere de sublinhado (\_).
- v O ID do usuário não pode ser nenhum dos seguintes, em letras maiúsculas, minúsculas ou ambas: USERS, ADMINS, GUESTS, PUBLIC , LOCAL.
- v O ID do usuário não pode iniciar com nenhuma das seguintes opções, em letras maiúsculas, minúsculas ou ambas: IBM, SQL, SYS.

# <span id="page-14-0"></span>**Capítulo 2. Requisitos de Pré-instalação**

Esta seção descreve as etapas necessárias a serem executadas antes da instalação do WebSphere Commerce.

Para seguir as etapas descritas nesta publicação, você deve ter acesso de root.

#### **Importante**

Você *deve* concluir as etapas de pré-instalação para assegurar que a instalação seja bem-sucedida.

# **Requisitos de Conhecimento**

Para instalar e configurar o WebSphere Commerce, é necessário que você tenha os seguintes conhecimentos:

- Seu sistema operacional
- Internet
- v Operação e manutenção do servidor Web
- IBM DB2 Universal Database
- v Comandos básicos do sistema operacional

Para criar e personalizar sua loja, é necessário conhecer o seguinte:

- WebSphere Application Server
- IBM DB2 Universal Database
- HTML e XML
- SQL (Structured Query Language)
- Programação Java

Para obter informações sobre o desenvolvimento da fachada da loja e recursos de dados da loja, consulte o *WebSphere Commerce Store Development Guide*. Para obter informações sobre o desenvolvimento ou a personalização da lógica de negócios (ou lógica de negócios de back office), consulte o documento *WebSphere Commerce Programming Guide and Tutorials*.

# **Pré-requisitos de Hardware**

Certifique-se de atender os seguintes requisitos mínimos de hardware antes de instalar o WebSphere Commerce:

- <span id="page-15-0"></span>• Você requer uma máquina dedicada da família de máquinas IBM  $\mathcal O$ server pSeries ou IBM RS/6000 como as seguintes:
	- RS64: @server pSeries 620/660/680, RS/6000 F80/H80/M80
	- Power3: @server pSeries 640, RS/6000 44P-170 ou 44P-270
	- Power4: Regatta

Também é necessário atender os seguintes requisitos de hardware

- Um processador de 375 MHz.
- Um mínimo de 1 GB de memória RAM (memória de acesso aleatório) por processador. Cada instância adicional do WebSphere Commerce ou do WebSphere Commerce Payments requererá 512 MB de RAM adicionais por instância.
- Um mínimo de 6 GB de espaço livre em disco, com os seguintes tamanhos de arquivos alocados recomendados:
	- /usr 4 GB (8388608 blocos com um tamanho de bloco de 512 bytes)
	- /tmp 1 GB (2097152 blocos com um tamanho de bloco de 512 bytes)
	- /home 1 GB (2097152 blocos com um tamanho de bloco de 512 bytes)
- Um mínimo de 1 GB de espaço de paginação por processador.
- Uma unidade de CD-ROM.
- Um monitor com recursos gráficos.
- v Uma placa de LAN (rede local) que suporte o protocolo TCP/IP.

# **Pré-requisitos de Software**

Certifique-se de atender os requisitos mínimos de software antes de instalar o WebSphere Commerce:

- v Assegure-se de que tenha uma máquina do Windows com o Internet Explorer Versão 6.0 (versão completa) ou superior disponível na mesma rede que a máquina em que o WebSphere Commerce está sendo instalado. O Internet Explorer é requerido para acessar as ferramentas do WebSphere Commerce.
- v Assegure-se de que esteja executando o AIX 5.1, Nível de Manutenção 02 ou posterior
	- Verifique seu nível de S.O., emitindo este comando: oslevel. Deve resultar na seguinte saída: 5.1.0.0
	- Verifique seu nível de manutenção emitindo este comando: oslevel -r. Deve resultar na seguinte saída: 5100-02

Este nível de manutenção está disponível a partir do Web site do IBMAIX.

- v Assegure-se de que os seguintes APARs do AIX estejam instalados:
	- IY26221
	- IY29345
- IY31254
- IY32217
- IY32905
- IY33023

Você pode consultar seu sistema para ver se um determinado APAR está instalado com o seguinte comando:

instfix -v -i -k *APAR\_number*

Por exemplo: instfix -v -i -k IY31254

Essas correções podem ser localizadas no seguinte Web site: https://techsupport.services.ibm.com/server/aix.fdc

**Importante** Esses APARs estavam precisos na publicação original deste manual.

Para obter os últimos APARs requeridos, verifique os últimos requisitos do sistema disponíveis no seguinte URL: http://www.ibm.com/software/data/db2/udb/sysreqs.html

v Certifique-se de que a seguinte correção de segurança tenha sido instalada em seu sistema:

```
ftp://aix.software.ibm.com/aix/efixes/security
tsmlogin_efix.tar.Z
```
Para acessar o script de instalação, descompacte este arquivo com o seguinte comando:

uncompress -c | tar xvf -

v Os seguintes conjuntos de arquivos, dependentes de idioma, devem estar instalados e não estão incluídos na instalação básica do AIX 5.1:

#### **Coreano**

conjunto de arquivos X11.fnt.ucs.ttf\_KR versão 5.1.0.0

#### **Chinês Tradicional**

conjunto de arquivos X11.fnt.ucs.ttf\_TW versão 5.1.0.0

#### **Chinês Simplificado**

conjunto de arquivos X11.fnt.ucs.ttf\_CN versão 5.1.0.0

#### **Japonês**

– conjunto de arquivos X11.fnt.ucs.ttf versão 5.1.0.0

– conjunto de arquivos X11.motif.lib versão 5.1.0.15

#### <span id="page-17-0"></span>**Idiomas de byte único**

conjunto de arquivos X11.fnt.ucs.ttf versão 5.1.0.0

Para obter informações adicionais sobre como determinar se todos os conjuntos de arquivos necessários estão instalados e como instalá-los, consulte o *WebSphere Commerce - Guia de Instalação*.

v Certifique-se de que o limite da quota de pilha seja de pelo menos 32768. Para verificar o limite atual, digite o seguinte em uma janela de comandos como root:

ulimit -a

Se o valor retornado para a pilha for menor que 32768, aumente-o para este nível executando o seguinte comando como root:

```
ulimit -s 32768
```
#### **Outros Requisitos**

Você também deve fazer o seguinte antes de instalar o WebSphere Commerce:

- v Se estiver executando o Lotus Notes ou qualquer outro servidor em sua máquina, pare o servidor.
- v Assegure-se de que os seguintes IDs do usuário não existam: db2fwc1 , daswc1.
- v Assegure-se de que os seguintes grupos de usuário não existam: db2fwcg1, daswcg1.
- v Como o WebSphere Commerce utiliza endereços IP e nomes de hosts, o endereço IP em seu sistema deve servir como nome de host. Para determinar seu endereço IP, abra uma janela de comando e digite: nslookup *host\_name*

O resultado esperado é uma resposta do endereço IP correto.

- v Assegure-se de que o nome do host esteja completo em um domínio.
- v Assegure que o nome do host do seu servidor Web não contenha sublinhado ( \_ ). O IBM HTTP Server não suporta máquinas com um sublinhado no nome do host.
- v Se você tiver um servidor Web instalado que esteja utilizando uma das seguintes portas, desative o servidor Web antes de instalar o WebSphere Commerce:
	- 80
	- 443
	- 5432
	- 5433
- <span id="page-18-0"></span>– 8000
- 8002
- 9090
- 8004
- v Para exibir as informações do WebSphere Commerce disponíveis após a conclusão do assistente para instalação do WebSphere Commerce, é necessário ter um navegador da Web na máquina em que o WebSphere Commerce está sendo instalado.

# **Variáveis de Caminho**

As seguintes variáveis são utilizadas para caminhos neste manual:

#### *WAS\_installdir*

Este é o diretório de instalação do WebSphere Application Server. O diretório de instalação padrão do WebSphere Application Server é /usr/WebSphere/AppServer.

#### *WC\_installdir*

Esse é o diretório de instalação do WebSphere Commerce e contém todos os dados de propriedade do WebSphere Commerce. O diretório de instalação padrão do WebSphere Application Server é /usr/WebSphere/CommerceServer55.

# <span id="page-20-0"></span>**Capítulo 3. Instalando o WebSphere Commerce**

As instruções neste capítulo o guiarão através da instalação e da configuração do WebSphere Commerce em um único nó. Esta instalação deve ser executada sob as seguintes condições:

- v Você deseja instalar os seguintes componentes no mesmo nó e nenhum desses componentes estão pré-instalados no nó:
	- DB2 Universal Database, Versão 8.1
	- IBM HTTP Server, Versão 1.3.26
	- Produto base do WebSphere Application Server, Versão 5.0
	- WebSphere Commerce Server
	- WebSphere Commerce Payments
- v Se desejar criar uma instância do WebSphere Commerce em um idioma diferente do idioma utilizado na instalação, não será possível utilizar a Instalação Rápida.

## **Antes de Instalar o WebSphere Commerce**

Antes de executar uma Instalação Rápida do WebSphere Commerce, faça o seguinte:

- 1. Efetue logon como root.
- 2. Crie um ID do usuário non-root e forneça ao novo ID do usuário uma senha.

Esse ID do usuário será utilizado para iniciar os servidores de aplicativos do WebSphere Commerce e do WebSphere Commerce Payments como parte da criação de instância do processo de Instalação Rápida.

3. Crie um novo grupo de usuários e adicione o ID do usuário non-root a ele.

Anote o ID do usuário non-root, o ID do grupo de usuários do usuário non-root e o caminho completo do diretório inicial do usuário non-root. Essas informações serão necessárias para concluir o assistente de instalação do WebSphere Commerce.

- 4. Crie o ID do usuário mqm e forneça-lhe uma senha.
- 5. Crie os seguintes grupos de usuários:
	- $emqm$
	- mqbrkrs
- 6. Adicione os seguintes usuários ao grupo de usuários mqm:
	- mqm
- root
- <span id="page-21-0"></span>7. Adicione o seguinte usuário ao grupo de usuários mqbrkrs:
	- root
- 8. Efetue logoff.
- 9. Efetue logon como root para permitir que a filiação do grupo seja alterada para efetivação.

Para obter instruções sobre a criação de usuários, criação de grupos de usuários e adição de usuários aos grupos, consulte a documentação do sistema operacional.

Se esses IDs e grupos de usuário não forem configurados corretamente antes de iniciar o assistente de instalação do WebSphere Commerce, o assistente de instalação falhará.

# **Concluindo uma Instalação Rápida**

Para concluir uma Instalação Rápida, faça o seguinte:

- 1. Assegure-se de ter efetuado logon no sistema como root .
- 2. Insira o Disco 1 do CD do WebSphere Commerce.Monte a unidade de disco de CD-ROM, mas não altere diretório para o ponto de montagem. Esse procedimento trava a unidade de CD impedindo a troca de CDs.
- 3. Emita um dos seguintes comandos: *mount\_point*/setup\_aix

 $\Omega$ 11

*mount\_point*/setup\_aix -console

em que *mount\_point* é o ponto de montagem do CD-ROM. Por exemplo, /mnt/cdrom0.

O uso do parâmetro -console inicia um assistente de instalação com base em texto. As etapas no assistente de instalação com base em texto e no assistente de instalação com base na GUI são as mesmas, mas os métodos de seleção de opções e continuação no assistente de instalação são diferentes.

Nesta seção, as instruções para seleção de opções e continuação são fornecidas apenas para o assistente de instalação com base na GUI. Para selecionar opções e continuar, ao utilizar o assistente de instalação com base em texto, siga os prompts fornecidos por este assistente.

4. Selecione o idioma de instalação e selecione **OK**. O software será instalado neste idioma, independente das definições de idioma de seu sistema.

- 5. Leia a tela Bem-vindo e selecione **Avançar**.
- 6. Leia o contrato de licença. Se você aceitar os termos do acordo, selecione que você aceita os termos e selecione **Avançar**.
- 7. Quando solicitado a selecionar um tipo de instalação, selecione **Instalação Rápida** e **Avançar**.
- 8. Aceite o diretório de destino padrão ou insira outro diretório e selecione **Avançar**.

Se você aceitar os caminhos padrão, os componentes do WebSphere Commerce serão instalados nos seguintes caminhos:

DB2 Universal Database

/usr/opt/db2\_08\_01

### IBM HTTP Server

/usr/WebSphere/IBMHttpServer

WebSphere Application Server

/usr/WebSphere/AppServer

WebSphere Commerce

/opt/WebSphere/CommerceServer55

9. Insira ou selecione as seguintes informações:

# **ID do Usuário**

Insira um ID do usuário que queira atribuir ao DB2. Esse ID do usuário será utilizado pelo WebSphere Commerce para acessar o banco de dados quando o WebSphere Commerce estiver em execução.

Não deve ser um ID do sistema operacional existente.

# **Senha do usuário**

Insira a senha associada ao ID do usuário.

#### **Chave do Comerciante**

Insira um número hexadecimal de 16 dígitos que atenda aos seguintes critérios:

- Deve conter pelo menos um caractere numérico (0–9)
- Deve conter pelo menos um caractere alfabético  $(a-f)$

**Importante:** Letras maiúsculas não são válidas na chave do comerciante.

v Não pode conter quatro ocorrências consecutivas de um caractere

Um número hexadecimal pode conter apenas os seguintes números e letras: 0, 1, 2, 3, 4, 5, 6, 7, 8, 9, a, b, c, d, e, f.

A chave do comerciante é utilizada pelo Gerenciador de Configuração do WebSphere Commerce como uma chave de criptografia. É necessário inserir sua própria chave no campo **Chave do Comerciante**. Assegure-se de que a chave inserida seja suficiente para proteger o site. Depois de criar uma loja, você apenas pode alterar essa chave utilizando a Ferramenta de Atualização do Banco de Dados. Para utilizar esta ferramenta, acesse o Gerenciador de Configuração, clique com o botão direito do mouse no nó do banco de dados e selecione **Ferramenta de Atualização do Banco de Dados**.

### **Senha da Instância do WebSphere Commerce Payments**

Essa é a senha utilizada pelo WebSphere Commerce Payments para decriptografar dados sensitivos armazenados no banco de dados do WebSphere Commerce Payments.

A senha da instância do WebSphere Commerce Payments deve atender os seguintes critérios:

- v Deve conter pelo menos um caractere numérico (0–9)
- Deve conter pelo menos um caractere alfabético (a–z, A–Z)
- v Não pode conter quatro ocorrências consecutivas de um caractere

# **ID do Administrador do Site**

Insira um ID para o Administrador do Site do WebSphere Commerce. Esse ID será requerido para acessar o WebSphere Commerce Accelerator, o Administration Console e o Organization Administration Console. Esse ID também será atribuído com a função Administrador do WebSphere Commerce Payments.

**Importante:** Assegure-se de não esquecer o ID e a senha do Administrador do Site inseridos ao instalar o WebSphere Commerce. Sem esse ID e senha, não será possível acessar o WebSphere Commerce Accelerator, o Administration Console ou o Organization Administration Console.

# **Senha do Administrador do Site**

Insira a senha para o Administrador do Site. Essa senha deve conter pelo menos 8 caracteres.

Clique em **Avançar** para continuar.

- 10. Selecione os idiomas da documentação que deseja instalar e, em seguida, clique em **Avançar** para continuar.
- 11. Digite as seguintes informações:

# <span id="page-24-0"></span>**ID do Usuário Non-root**

Insira o ID para o usuário non-root criado antes de iniciar o assistente de instalação do WebSphere Commerce.

#### **Grupo de Usuários Non-root**

Insira o grupo de usuários associado ao ID do usuário non-root.

#### **Diretório Inicial do Usuário Non-root**

Insira o caminho completo para o diretório inicial do usuário non-root.

#### **Localização do Arquivo de Configuração do Servidor Web**

Esse campo exibe a localização do arquivo de configuração do IBM HTTP Server (httpd.conf). Esse valor não pode ser alterado.

Clique em **Avançar** para continuar.

- 12. Confirme suas opções de instalação ou modifique-as e, em seguida, selecione **Avançar**.
- 13. Insira e monte os CDs conforme solicitado pelo Instalador do WebSphere Commerce, seguindo os avisos na tela.

As barras de progresso indicam quanto da instalação foi concluída.

- 14. Quando o painel contendo uma mensagem indicando que a instalação foi concluída for exibido, selecione **Avançar**. O painel Instalação Concluída é exibido.
- 15. No painel Instalação Concluída, você pode acessar informações adicionais sobre o WebSphere Commerce ou sair do assistente de instalação clicando em **Concluir**.

# **Verificando sua Instalação**

Durante a instalação do WebSphere Commerce e de seus componentes, são gerados arquivos de log. Examine os seguintes arquivos de log para assegurar que a instalação tenha sido bem-sucedida:

- v "Log de Instalação do DB2 Universal Database"
- v ["Log de Instalação do WebSphere Application Server" na página 20](#page-25-0)
- v ["Log de Instalação do WebSphere Commerce" na página 21](#page-26-0)
- v ["Logs de Criação da Instância do WebSphere Commerce" na página 21](#page-26-0)

# **Log de Instalação do DB2 Universal Database**

Esse log contém mensagens geradas durante a instalação do DB2 Universal Database. A localização padrão desse arquivo de log é a seguinte: *WC\_installdir*/logs/db2setup.log

Os valores padrão para *WC\_installdir* estão listados em ["Variáveis de](#page-18-0) [Caminho" na página 13.](#page-18-0)

<span id="page-25-0"></span>O DB2 Universal Database terá sido instalado com êxito se todos os componentes listados na seção Instalação próxima do final do arquivo de log tiverem um status de SUCCESS. Como exemplo, segue a seção Instalação do arquivo de log de instalação do DB2 Universal Database de uma instalação típica de único nó:

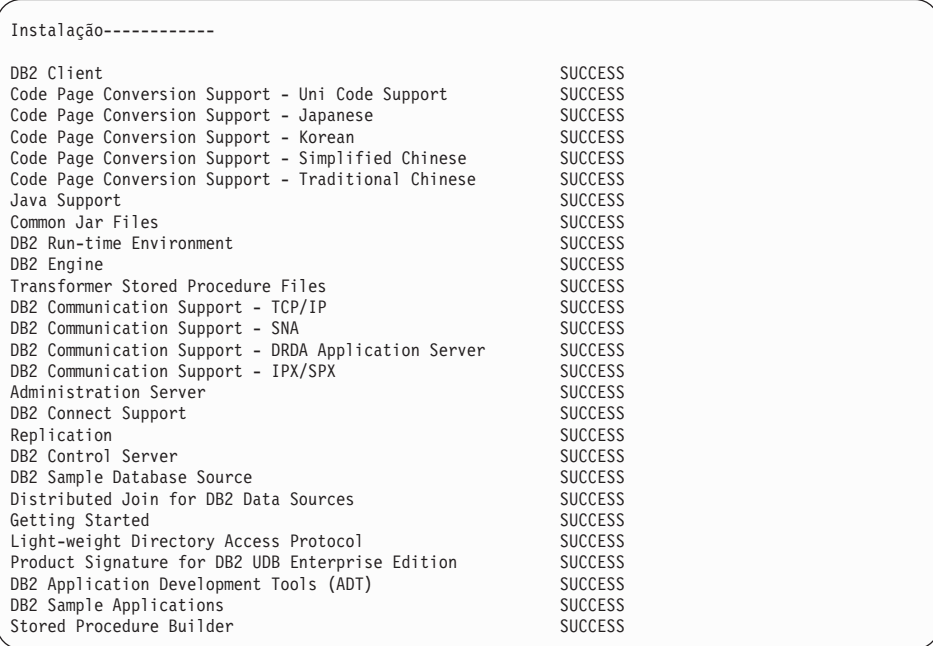

O conteúdo de seu arquivo de log pode ser diferente.

Se a seção Instalação da instalação do DB2 Universal Database contiver componentes com um status de FAILURE, examine o arquivo de log de instalação cuidadosamente para ver onde ocorreram erros durante a instalação. Consulte a documentação do DB2 Universal Database para corrigir os erros ocorridos.

Corrija os erros de instalação do DB2 Universal Database antes de continuar com as instruções neste manual.

# **Log de Instalação do WebSphere Application Server**

Esse log contém mensagens geradas durante a instalação do WebSphere Application Server. A localização padrão desse arquivo de log é: *WAS\_installdir*/logs/log.txt

Os valores padrão para *WAS\_installdir* estão listados em ["Variáveis de](#page-18-0) [Caminho" na página 13.](#page-18-0)

<span id="page-26-0"></span>A instalação do WebSphere Application Server estará concluída se aparecer a seguinte mensagem no arquivo de log:

INSTFIN: A instalação do WebSphere 5.0 está concluída.

# **Log de Instalação do WebSphere Commerce**

Esse log contém mensagens geradas pelo assistente de instalação do WebSphere Commerce. A localização padrão desse arquivo de log é: *WC\_installdir*/logs/install\_*date*\_*time*.log

Os valores padrão para *WC\_installdir* estão listados em ["Variáveis de](#page-18-0) [Caminho" na página 13.](#page-18-0)

Reveja esse log para assegurar que todos os componentes do WebSphere Commerce tenham sido instalados com êxito.

A instalação do WebSphere Commerce estará concluída se aparecer a seguinte mensagem no arquivo de log:

Instalação do WebSphere Commerce Concluída.

# **Logs de Criação da Instância do WebSphere Commerce**

A criação da instância durante a instalação do WebSphere Commerce cria os seguintes arquivos de log:

- auction.log
- createdb.log
- createdb\_db2.log
- createsp.log
- populatedb.err.log
- populatedb.log
- populatedb2.err.log
- populatedb2.log
- populatedbnl.err.log
- reorgdb2.log
- trace.txt

Os arquivos estão localizados no seguinte diretório: *WC\_installdir*/instances/demo/logs

Os valores padrão para *WC\_installdir* estão listados em ["Variáveis de](#page-18-0) [Caminho" na página 13.](#page-18-0)

A criação da instância será bem-sucedida se os arquivos de log listados anteriormente não contiverem erros ou exceções e os seguintes logs da lista anterior estiverem vazios:

- <span id="page-27-0"></span>• populatedb.err.log
- populatedb2.err.log
- v populatedbnl.err.log
- v reorgdb2.err.log (esse arquivo será criado apenas se houver um erro)

Além disso, reveja os conteúdos dos seguintes logs para confirmar se estes não contêm erros:

- createdb.log
- createdb\_db2.log

Se a criação da instância tiver falhado, a instância do WebSphere Commerce poderá ser criada manualmente, seguindo as instruções no *WebSphere Commerce - Guia de Instalação*.

# **A Próxima Etapa**

Depois de instalar o WebSphere Commerce e verificar a instalação, será possível continuar fazendo o seguinte:

# **Publicar uma Loja de Exemplo do WebSphere Commerce (Recomendado)**

O WebSphere Commerce fornece várias lojas de exemplos demonstrando várias funções no WebSphere Commerce. Uma loja de exemplo do WebSphere Commerce pode ser utilizada para que você se familiarize com o WebSphere Commerce e como base para o desenvolvimento de uma loja personalizada.

Se você não publicar uma loja de exemplo, deverá publicar as diretivas de controle de acesso, as estruturas organizacionais e outras informações associadas a uma das lojas exemplos para fornecer a estrutura de desenvolvimento de sua loja.

Para obter informações sobre a publicação de uma loja de exemplo do WebSphere Commerce, consulte o tópico ″Publicando um Archive de Loja no WebSphere Commerce″ na Ajuda On-line do WebSphere Commerce Production and Development. Para trabalhar com as lojas de exemplos fornecidas no WebSphere Commerce, consulte o *WebSphere Commerce Sample Store Guide*.

Para obter informações sobre o desenvolvimento de uma loja no WebSphere Commerce, consulte o *WebSphere Commerce Store Development Guide*.

# **Instalar Software Adicional Fornecido no WebSphere Commerce (Opcional)**

O WebSphere Commerce fornece vários pacotes de software adicionais que melhoram o WebSphere Commerce e fornecem função adicional. Para obter informações adicionais sobre software adicional fornecido no WebSphere Commerce, consulte *WebSphere Commerce Additional Software Guide*.

# <span id="page-30-0"></span>**Capítulo 4. Onde Localizar Informações Adicionais**

Informações adicionais sobre o sistema do WebSphere Commerce e seus componentes estão disponíveis em uma variedade de fontes, em diferentes formatos. As seções a seguir mostram quais informações estão disponíveis e como acessá-las.

# **Informações sobre o WebSphere Commerce**

As seguintes são as fontes de informações sobre o WebSphere Commerce:

- Ajuda on-line do WebSphere Commerce
- Web site do WebSphere Commerce

# **Utilizando a Ajuda On-line**

As informações on-line do produto WebSphere Commerce são sua principal fonte de informações para personalizar, administrar e reconfigurar o WebSphere Commerce. Depois de ter instalado o WebSphere Commerce, você pode acessar os tópicos nas informações on-line, visitando o seguinte URL: https://*host\_name:8000*/wchelp/

em que *host\_name* é o nome do host TCP/IP completo da máquina em que o WebSphere Commerce está instalado.

### **Exibindo o Web Site do WebSphere Commerce**

As informações sobre o produto WebSphere Commerce estão disponíveis no [WebSphere Commerce Technical Library](http://www.ibm.com/software/commerce/library/) (http://www.ibm.com/software/commerce/library/).

Uma cópia deste manual e todas as suas versões atualizadas estão disponíveis como arquivos PDF na seção Library no Web site do WebSphere Commerce. Além disso, pode haver documentações novas e atualizadas disponíveis no Web site.

#### **Informações sobre WebSphere Commerce Payments**

A ajuda para o WebSphere Commerce Payments está disponível clicando-se no seguinte ícone de ajuda:

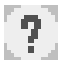

Esse ícone de ajuda é exibido na interface com o usuário do WebSphere Commerce Payments no WebSphere Commerce Administration Console e WebSphere Commerce Accelerator e na interface com o usuário independente do WebSphere Commerce Payments no seguinte URL: http://*host\_name*:*port*/webapp/PaymentManager

Em que as variáveis são definidas como:

*host\_name*

O nome do host TCP/IP completo do servidor Web associado ao WebSphere Commerce Payments.

*port* O número da porta do WebSphere Commerce Payments. Os valores válidos para o número da porta são 5432 (não-SSL) e 5433 (SSL).

A ajuda também está disponível no seguinte URL:

http://*host\_name*:*port*/webapp/PaymentManager/*language*/docenter.html

Em que as variáveis são definidas como:

*host\_name*

O nome do host TCP/IP completo do servidor Web associado ao WebSphere Commerce Payments.

*port* O número da porta do WebSphere Commerce Payments. Os valores padrão para o número da porta são 5432 (não-SSL) e 5433 (SSL).

*language*

Um código do idioma em que a página da ajuda será exibida. É composto de duas letras para a maioria dos idiomas. Os códigos de idioma são os seguintes:

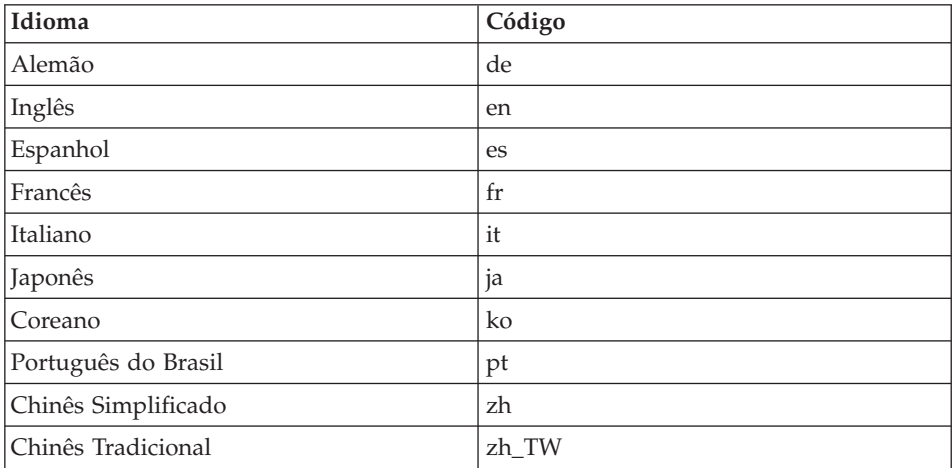

Informações adicionais sobre o WebSphere Commerce Payments e os Cassetes de Pagamento estão disponíveis na [WebSphere Commerce Technical Library](http://www.ibm.com/software/commerce/library/) (http://www.ibm.com/software/commerce/library/).

#### <span id="page-32-0"></span>**Informações sobre o IBM HTTP Server**

Informações sobre o IBM HTTP Server estão disponíveis no Web site do [IBM](http://www.ibm.com/software/webservers/httpservers/) [HTTP Server](http://www.ibm.com/software/webservers/httpservers/) (http://www.ibm.com/software/webservers/httpservers/)

Os documentos estão em formato HTML, arquivos PDF ou ambos.

#### **Informações sobre o WebSphere Application Server**

Informações sobre o WebSphere Application Server estão disponíveis no [WebSphere Application Server InfoCenter](http://www.ibm.com/software/webservers/appserv/infocenter.html) (http://www.ibm.com/software/webservers/appserv/infocenter.html).

#### **Informações sobre o DB2 Universal Database**

Os arquivos da documentação em HTML estão disponíveis no subdiretório /doc/*locale*/html, em que *locale* é o código do idioma de seu locale (por exemplo, *en* para inglês americano). Os documentos não disponíveis no idioma nacional estarão em inglês.

Para obter uma lista completa da documentação do DB2 disponível, e como exibi-la ou imprimi-la, consulte o manual *DB2 Iniciação Rápida para UNIX*. Informações adicionais sobre o DB2 estão disponíveis no [DB2 Technical](http://www.ibm.com/software/data/db2/library/) [Library](http://www.ibm.com/software/data/db2/library/) (http://www.ibm.com/software/data/db2/library/).

#### **Outras Publicações IBM**

Você pode adquirir cópias da maioria das publicações IBM a partir de seu revendedor autorizado ou representante de marketing da IBM.

# <span id="page-34-0"></span>**Apêndice. Tarefas do AIX**

Este apêndice descreve várias tarefas que um administrador do AIX executará durante a instalação do WebSphere Commerce. Elas incluem:

- v Alocação e montagem de um sistema de arquivos de CD
- v Aumento de espaço livre
- v Trabalho com espaço de paginação
- v Determinação do tamanho de uma partição física
- v Instalação de conjuntos de arquivos de pré-requisito

### **Alocar e Montar um Sistema de Arquivos de CD**

# **Alocar um Sistemas de Arquivos de CD**

Se o seu CD-ROM *não* montar automaticamente, aloque um sistema de arquivos do CD fazendo o seguinte:

- 1. Efetue login como ID do usuário root.
- 2. Em uma janela de terminal, digite smitty storage.
- 3. Selecione **Sistemas de Arquivos**.
- 4. Selecione **Adicionar/Alterar/Mostrar/Eliminar Sistemas de Arquivos**.
- 5. Selecione **Sistemas de Arquivos CDROM**.
- 6. Selecione **Adicionar um Sistema de Arquivos CDROM**.
- 7. No prompt do nome do Dispositivo, Pressione F4=Listar para selecionar o nome do dispositivo.
- 8. No prompt MOUNT POINT, digite um nome de diretório a ser utilizado como diretório do CD-ROM, como /cdrom. Se este diretório já existir, certifique-se de que esteja vazio antes de utilizá-lo como um ponto de montagem.
- 9. Pressione **Enter**.
- 10. A janela Status do Comando aparece. Quando o comando for concluído, pressione F10=Sair.

# **Montar um Sistema de Arquivos de CD**

Se o CD-ROM não estiver montado, monte o sistema de arquivos do CD-ROM fazendo o seguinte:

- 1. Efetue login como ID do usuário root.
- 2. Em uma janela de terminal, digite smitty mountfs.
- 3. No prompt FILE SYSTEM, digite /dev/cd0 ou selecione-o na lista.
- <span id="page-35-0"></span>4. No prompt DIRECTORY, selecione o nome do seu diretório de CD-ROM na lista.
- 5. No prompt TYPE, pressione F4=List e selecione cdrfs na lista.
- 6. Pressione **Enter**.
- 7. A janela Status do Comando aparece. Quando o comando for concluído, pressione F10=Sair.

### **Aumentar o Espaço Livre**

Você deverá dispor das seguintes quantidades mínimas de espaço livre:

- v 1 GB (2097152 blocos com tamanho de 512 bytes cada bloco) no diretório /home. Isto é requerido para o DB2. Se não houver espaço suficiente no diretório /home, a instalação do DB2 poderá falhar ou encontrar dificuldades. Dependendo do tamanho de seu banco de dados, poderá precisar de mais espaço.
- v 4 GB (8388608 blocos com tamanho de 512 bytes cada bloco) no diretório /usr.
- v 1 GB (2097152 blocos com tamanho de 512 bytes cada bloco) no diretório /tmp. O diretório /tmp pode ser utilizado para armazenar arquivos temporários durante a instalação.

Para determinar se você possui espaço suficiente, digite df em uma linha de comandos do AIX e procure informações sobre os diretórios /home, /usr e /tmp. Se o espaço livre for maior que as quantidades indicadas acima, continue com a etapa ["Verificar Espaço de Paginação" na página 31.](#page-36-0)

Se não houver espaço livre suficiente, grave o tamanho atual e a quantidade de espaço livre disponível atualmente (para utilizar na etapa [9](#page-36-0) a seguir) e altere o tamanho dos diretórios /home, /usr e /tmp, seguindo as etapas abaixo.

**Nota:** Não aumente o tamanho desses diretórios diminuindo o tamanho de outros sistemas de arquivos. Utilize apenas o método descrito abaixo.

- 1. Efetue login como ID do usuário root.
- 2. Em uma janela do terminal, digite smitty.
- 3. A partir do menu Gerenciamento do Sistema, selecione **Gerenciamento do Armazenamento do Sistema (Armazenamento Físico & Lógico)**.
- 4. Selecione **Sistemas de Arquivos**.
- 5. Selecione **Adicionar/Alterar/Mostrar/Eliminar Sistemas de Arquivos**.
- 6. Selecione **Sistema de Arquivos Registrados**.
- 7. Selecione **Alterar/Mostrar Características de um Sistema de Arquivos Registrados.**.
- 8. Selecione **/home**.

<span id="page-36-0"></span>9. Calcule o tamanho necessário para o diretório /home utilizando esta fórmula:

*new\_size* = *current\_size* + *required\_space* - *free\_space*

onde *current\_size* e *free\_space* são os valores que você gravou acima, e *required\_space* é a quantia de espaço livre necessária, conforme indicado no início desta seção.

- 10. Digite o valor de *new\_size* no campo **TAMANHO do sistema de arquivos**.
- 11. Clique em **Enter**.
- 12. Pressione F10=Sair.
- 13. Repita estas etapas para os diretórios /usr e /tmp, se necessário.

# **Espaço de Paginação**

# **Verificar Espaço de Paginação**

É necessário ter no mínimo 1 GB de espaço de paginação por processador por instância do WebSphere Commerce.

Para determinar se tem espaço de paginação suficiente, proceda da seguinte forma:

- 1. Em uma linha de comandos do AIX, digite lsps -a.
- 2. Todos os espaços de paginação *ativo* estão listados agora. Verifique se há um total de, no mínimo, 1 GB por processador por instância do WebSphere Commerce. Se não for, registre o total e aumente a quantidade de espaço de paginação seguindo as instruções no ["Aumentar o Tamanho](#page-37-0) [de um Espaço de Paginação já Existente" na página 32.](#page-37-0)

# **Ativar um Espaço de Paginação Inativo**

Para ativar um espaço de paginação inativo, faça o seguinte:

- 1. A partir do menu Gerenciamento do Sistema, selecione **Gerenciamento do Armazenamento do Sistema (Armazenamento Físico & Lógico)**.
- 2. Selecione **Gerenciador de Volume Lógico**.
- 3. Selecione **Área de Paginação**.
- 4. Selecione **Alterar/Mostrar Características do Espaço de Paginação**.
- 5. Selecione o espaço de paginação que deseja ativar.
- 6. Selecione **sim** no campo **Utilizar este espaço de paginação sempre que o sistema for REINICIADO**.
- 7. Clique em **OK**.
- 8. A janela Status do Comando aparece, indicando que seu pedido foi iniciado. Quando o comando for concluído, pressione F10=Sair.
- 9. Reinicie sua máquina.

10. Verifique se o espaço de paginação foi ativado ou não, emitindo o seguinte comando:

lsps -a

# <span id="page-37-0"></span>**Aumentar o Tamanho de um Espaço de Paginação já Existente**

Antes de aumentar o tamanho de um espaço de paginação existente, você precisará saber o tamanho das partições físicas na sua máquina do AIX. Consulte ["Descobrir o Tamanho das Partições Físicas" na página 33](#page-38-0) para instruções sobre como localizar o tamanho das partições físicas.

Para aumentar o tamanho de um espaço de paginação existente, faça o seguinte:

- 1. A partir do menu Gerenciamento do Sistema, selecione **Gerenciamento do Armazenamento do Sistema (Armazenamento Físico & Lógico)**.
- 2. Selecione **Gerenciador de Volume Lógico**.
- 3. Selecione **Área de Paginação**.
- 4. Selecione **Alterar/Exibir Características do Espaço de Paginação**.
- 5. Selecione o espaço de paginação cujo tamanho você deseja aumentar.
- 6. Calcule o número de partições que você precisa adicionar, subtraindo o tamanho total para todas as partições ativas (em MB) de 1024 e dividindo pelo tamanho da partição física do volume físico. Arredonde quaisquer resultados para o próximo número inteiro. Por exemplo, se, após concluir as etapas em ["Verificar Espaço de Paginação" na página 31,](#page-36-0) você tiver calculado o tamanho total de todas as partições ativas de modo que seja 256 MB e possui um tamanho de partição física de 16, então serão necessárias (1024-256)/16 = 48 partições adicionais para espaço de paginação.
- 7. Insira o valor que você calculou acima no campo **NÚMERO de partições lógicas adicionais**.
- 8. Clique em **OK**.
- 9. A janela Status do Comando aparece, indicando que seu pedido foi iniciado. Quando o comando for concluído, pressione F10=Sair.
- 10. Reinicie sua máquina.
- 11. Verifique novamente o tamanho do seu espaço de paginação, utilizando o procedimento em ["Verificar Espaço de Paginação" na página 31.](#page-36-0) Se ainda for menos de 1 GB, repita as etapas desta seção.

# **Criar novo Espaço de Paginação**

Antes de criar novo espaço de paginação, é necessário saber o tamanho das partições físicas na sua máquina do AIX. Consulte ["Descobrir o Tamanho das](#page-38-0) [Partições Físicas" na página 33](#page-38-0) para instruções sobre como localizar o tamanho das partições físicas.

Para criar um novo espaço de paginação, faça o seguinte:

- <span id="page-38-0"></span>1. A partir do menu Gerenciamento do Sistema, selecione **Gerenciamento do Armazenamento do Sistema (Armazenamento Físico & Lógico)**.
- 2. Selecione **Gerenciador de Volume Lógico**.
- 3. Selecione **Área de Paginação**.
- 4. Selecione **Adicionar Outro Espaço de Paginação**.
- 5. Selecione um grupo de volume a partir da lista de nomes.
- 6. No menu Adicionar Outro Espaço de Paginação, faça o seguinte:
	- a. Calcule o número de partições que você precisa adicionar, subtraindo o tamanho total para todas as partições ativas de 1024 e dividindo pelo tamanho da partição física. Por exemplo, se, após concluir as etapas em ["Verificar Espaço de Paginação" na página 31,](#page-36-0) você tiver calculado o tamanho total de todas as partições ativas de modo que o resultado seja 256 MB e o tamanho da partição física seja 16 MB, serão necessárias (1024-256)/16 = 48 partições de espaço de paginação adicional.
	- b. Insira o valor que você calculou acima no campo **TAMANHO do espaço paginação (em partições lógicas)**.
	- c. Utilize a tecla Tab para selecionar sim no campo **Começar a utilizar o espaço de paginação agora**.
	- d. Utilize a tecla Tab para selecionar sim no campo **Utilizar este espaço de paginação sempre que o sistema for REINICIADO**.
- 7. Clique em **OK**.
- 8. A janela Status do Comando aparece, indicando que seu pedido foi iniciado. Quando o comando for concluído, pressione F10=Sair.
- 9. Verifique o tamanho do seu espaço de paginação, utilizando o procedimento em ["Verificar Espaço de Paginação" na página 31.](#page-36-0) Se for menos de 1 GB, execute os procedimentos descritos em ["Aumentar o](#page-37-0) [Tamanho de um Espaço de Paginação já Existente" na página 32.](#page-37-0)

# **Descobrir o Tamanho das Partições Físicas**

Para localizar o tamanho das partições físicas, faça o seguinte:

- 1. Em uma janela de linha de comandos, insira o seguinte comando: **lsvg -o**. Esse comando retorna uma lista de todos os grupos de volumes ativos na máquina do AIX. Anote a saída, você necessitará dela na próxima etapa. Por exemplo, a execução do comando em uma máquina com o grupo de volume padrão retornará o seguinte: rootvg
- 2. Em uma janela de linha de comandos, execute o seguinte comando: **lsvg** *volume\_group* em que *volume\_group* é um dos grupos de volume da lista que você encontrou na etapa 1. Por exemplo, lsvg rootvg

<span id="page-39-0"></span>3. A partir da saída do comando, anote os **PP SIZE**. É o tamanho da partição física do volume físico. Por exemplo, aqui está a saída do comando exemplo na etapa [2:](#page-38-0)

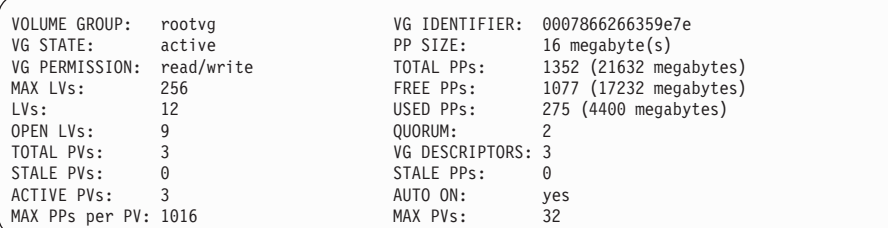

Neste caso, o tamanho da partição física neste grupo de volume rootvg é de 16 MB.

4. Repita as etapas[2](#page-38-0)a3 para cada grupo de volume encontrado na etapa [1.](#page-38-0) Anote o tamanho da partição física de cada grupo de volume.

# **Assegure que os Conjuntos de Arquivos de Pré-requisito Estão Instalados**

Os conjuntos de arquivo a seguir devem estar instalados e não estão incluídos na instalação básica do AIX 5.1:

- $\cdot$  X11.adt.lib
- X11.adt.motif
- X11.base.lib
- X11.base.rte
- $\cdot$  X11.motif.lib
- bos.adt.base
- bos.adt.include
- hos.rte.net
- bos.rte.libc
- bos.net.tcp.client

Para determinar se os arquivos estão presentes no seu sistema, execute o seguinte comando a partir de uma janela do terminal:

```
lslpp -l X11.adt.lib X11.adt.motif X11.base.lib X11.base.rte X11.motif.lib
lslpp -l bos.adt.base bos.adt.include bos.rte.net bos.rte.libc
bos.net.tcp.client
```
Se os arquivos estiverem presentes, eles serão listados conforme segue na saída:

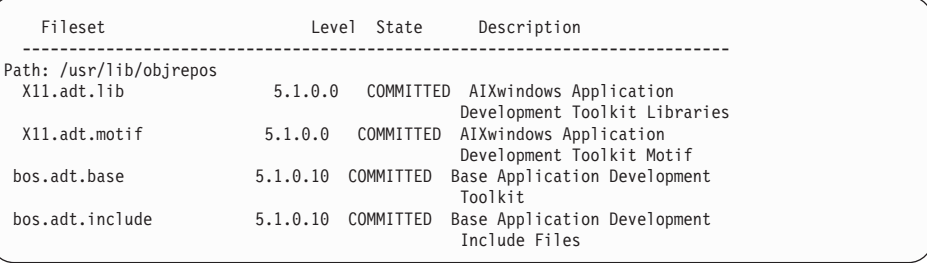

Quaisquer arquivos que não estejam instalados serão listados como erros na parte de baixo da saída do comando; por exemplo:

lslpp: 0505-132 Fileset X11.adt.lib not installed

Para instalar quaisquer arquivos que não estejam presente no seu sistema, conclua as seguintes etapas:

- 1. Insira o CD do AIX 5.1 Vol. 1 na unidade de disco de CD-ROM da máquina.
- 2. Execute o seguinte comando a partir de uma janela do terminal:

installp -aX -d device path X11.adt.lib X11.adt.motif bos.adt.base bos.adt.include

installp -aX -d device path X11.adt.lib X11.adt.motif bos.adt.base bos.adt.include bos.adt.lib bos.adt.libm

Este comando é apresentado em linhas separadas para fins de leitura; certifique-se de digitá-lo em uma única linha.

- 3. Siga quaisquer instruções que apareçam na janela do terminal enquanto este comando é executado.
- 4. O painel Resumo de Instalação é aberto indicando os níveis do conjunto de arquivos instalado.

# <span id="page-42-0"></span>**Avisos**

Estas informações foram desenvolvidas para produtos e serviços oferecidos nos Estados Unidos.

É possível que a IBM não ofereça os produtos, serviços ou recursos discutidos nesta publicação em outros países. Consulte um representante IBM local para obter informações sobre os produtos e serviços disponíveis atualmente em sua área. Qualquer referência a produtos, programas ou serviços IBM não significa que apenas produtos, programas ou serviços IBM possam ser utilizados. Qualquer produto, programa ou serviço funcionalmente equivalente, que não infrinja nenhum direito de propriedade intelectual da IBM ou outros direitos legalmente protegidos, poderá ser utilizado em substituição a este produto, programa ou serviço. Entretanto, a avaliação e verificação da operação de qualquer produto, programa ou serviço não-IBM são de responsabilidade do Cliente.

A IBM pode ter patentes ou solicitações de patentes pendentes relativas a assuntos tratados nesta publicação. O fornecimento desta publicação não garante ao Cliente nenhum direito sobre tais patentes. Pedidos de licença devem ser enviados, por escrito:

Gerência de Relações Comerciais e Industriais da IBM Brasil Avenida Pasteur, 138-146 Botafogo Rio de Janeiro, RJ CEP 22290-240

Para pedidos de licença relacionados a informações de DBCS (Conjunto de Caracteres de Byte Duplo), entre em contato com o Departamento de Propriedade Intelectual da IBM em seu país ou envie pedidos de licença, por escrito, para:

IBM World Trade Asia Corporation Licensing 2-31 Roppongi 3-chome, Minato-ku Tokyo 106, Japan

O parágrafo a seguir não se aplica a nenhum país em que tais disposições não estejam de acordo com a legislação local:

A INTERNATIONAL BUSINESS MACHINES CORPORATION FORNECE ESTA PUBLICAÇÃO ″NO ESTADO EM QUE SE ENCONTRA″, SEM

GARANTIA DE NENHUM TIPO, SEJA EXPRESSA OU IMPLÍCITA, INCLUINDO, MAS NÃO SE LIMITANDO ÀS GARANTIAS IMPLÍCITAS DE NÃO-VIOLAÇÃO, MERCADO OU ADEQUAÇÃO A UM DETERMINADO PROPÓSITO.

Alguns países não permitem a exclusão de garantias expressas ou implícitas em certas transações; portanto, esta disposição pode não se aplicar ao Cliente.

Estas informações podem conter imprecisões técnicas ou erros tipográficos. Periodicamente, são feitas alterações nas informações aqui contidas; tais alterações serão incorporadas em futuras edições desta publicação. A IBM pode, a qualquer momento, aperfeiçoar e/ou alterar os produtos e/ou programas descritos nesta publicação, sem aviso prévio.

Referências nestas informações a Web sites não-IBM são fornecidas apenas por conveniência e não representam de forma alguma um endosso a estes Web sites. Os materiais contidos nestes Web sites não fazem parte dos materiais deste produto IBM, e a utilização desses Web sites é de inteira responsabilidade do Cliente.

A IBM pode utilizar ou distribuir as informações fornecidas da forma que julgar apropriada sem incorrer em qualquer obrigação para com o Cliente.

Licenciados deste programa que desejam obter informações sobre este assunto com o objetivo de permitir: (i) a troca de informações entre programas criados independentemente e outros programas (incluindo este) e (ii) a utilização mútua das informações trocadas, devem entrar em contato com:

Gerência de Relações Comerciais e Industriais da IBM Brasil Av. Pasteur, 138-146 Botafogo Rio de Janeiro, RJ CEP: 22290-240

Tais informações podem estar disponíveis, sujeitas a termos e condições apropriadas, incluindo em alguns casos o pagamento de uma taxa.

O programa licenciado descrito neste documento e todo o material licenciado disponível são fornecidos pela IBM sob os termos do Contrato com o Cliente IBM, do Contrato de Licença do Programa Internacional IBM ou de qualquer outro contrato equivalente.

As informações relativas a produtos não-IBM foram obtidas junto aos fornecedores dos respectivos produtos, de seus anúncios publicados ou de outras fontes disponíveis publicamente. A IBM não testou estes produtos e não pode confirmar a precisão de seu desempenho, compatibilidade nem

qualquer outra reivindicação relacionada a produtos não-IBM. Dúvidas sobre os recursos de produtos não-IBM devem ser encaminhadas diretamente a seus fornecedores.

# <span id="page-44-0"></span>**Marcas Comerciais**

Os termos a seguir são marcas comerciais ou marcas registradas da International Business Machines Corporation nos Estados Unidos e/ou em outros países:

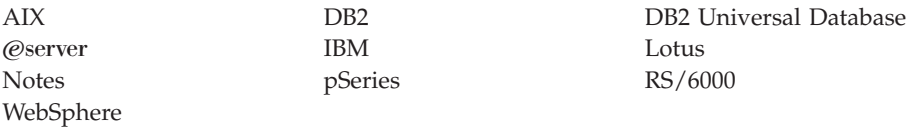

UNIX é uma marca registrada da The Open Group nos Estados Unidos e/ou em outros países.

Pentium e Intel são marcas registradas da Intel Corporation nos Estados Unidos e/ou em outros países.

Java e todas as marcas comerciais e logotipos baseados em Java são marcas comerciais ou marcas registradas da Sun Microsystems, Inc. nos Estados Unidos e/ou em outros países.

Microsoft e Windows são marcas comerciais ou marcas registradas da Microsoft Corporation nos Estados Unidos e/ou em outros países.

Outros nomes de empresas, produtos e serviços podem ser marcas comerciais ou marcas de serviço de terceiros.

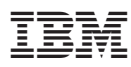

Número da Peça: CT208BP

Impresso em Brazil

Ξ

(1P) P/N: CT208BP (1P) P/N: CT208BP

G517-7810-00

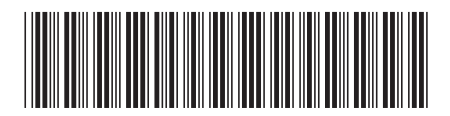

Spine information: Spine information:

<sub>≣</sub> a Hand WebSphere Commerce Cuia de Iniciação Rápida do WebSphere Versão 5.5<br>≣≢ Guia de Iniciação Rápida do WebSphere<br>Commerce  $\operatorname{IBM}$ WebSphere Commerce para AIX البرراا<br>ا<sup>اااا</sup>اا

||:||||<br>||····||

Versão 5.5